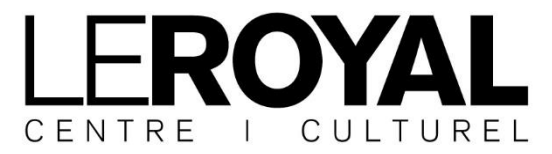

GRAND-RUE 28 | 2710 TAVANNES | WWW.LEROYAL.CH

## **UTILISATION DU BEAMER**

## **Le Beamer**

Il se trouve sur la perche de face, branché sur un numéro de rallonge. Un câble VGA et un câble HDMI descendent de cette perche juste à côté de la porte d'entrée, côté couloir. S'ils ne sont pas enroulés dans la rigolent, il faut suivre le câble jusqu'en régie pour trouver l'embout. Le VGA est souvent connecté à l'ordinateur portable sur le meuble à CD. La longueur est suffisante pour l'utiliser sur scène ou en régie.

L'alimentation du beamer est branché sur une rallonge dans le rack de la barre de face (en principe le no 24).

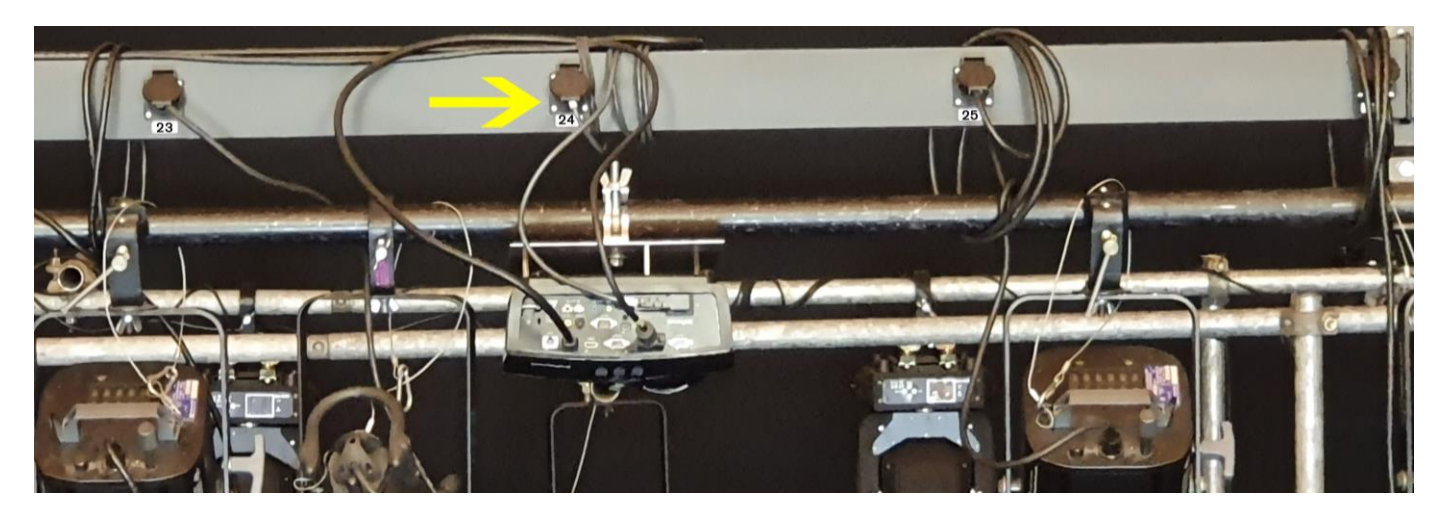

Pour enclencher l'alimentation, il faut se rendre dans le local technique au tableau électrique et tourner les deux boutons ronds « SONORISATION » et « DIRECT + SPLITTER » sur « I ».

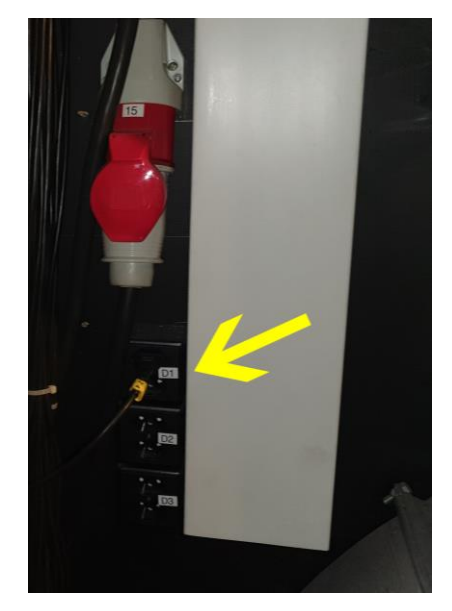

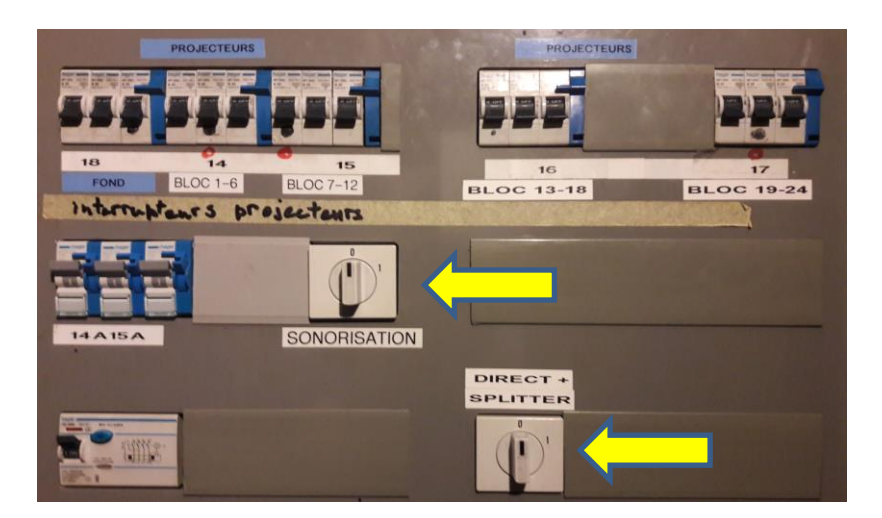

A gauche (après la ventilation), il y a 3 prises D1 / D2 / D3, la rallonge (en principe la no 24) doit être branchée sur l'une de ces 3 prises.

L'écran est installé en fond de scène en plein centre, il faut simplement tirer la ficelle pour le déployer.

La télécommande se trouve à gauche du RACK HI-FI. Il n'est pas impossible qu'il faille refaire le focus à l'échelle.

## **Rack Hi-Fi en régie**

Pour utiliser l'audio, il faut connecter le mini-Jack du RACK HI-FI à l'ordinateur (il n'est pas très long), Allumer le rack et augmenter le volume numéro 5 (AUX).

Attention, pour utiliser l'audio depuis la scène, une pré-installation par nos techniciens est nécessaire, merci de nous contacter à l'avance !

- commutez l'interrupteur « Hi-Fi / Régie » sur **« Hi-Fi »**

- réglez le volume de la source (MIC 1 / MIC 2 / DAB+ / CD1 / AUX / Chargeur CD) ainsi que les volumes généraux

- pour l'entrée AUX, tirer le câble mini Jack qui sort en haut du rack Hi-Fi pour brancher votre source

Pour utiliser un micro, raccordez-le à une prise XLR et réglez le volume correspondant en veillant que le bouton correspondant soit sur MIC (et non LINE).

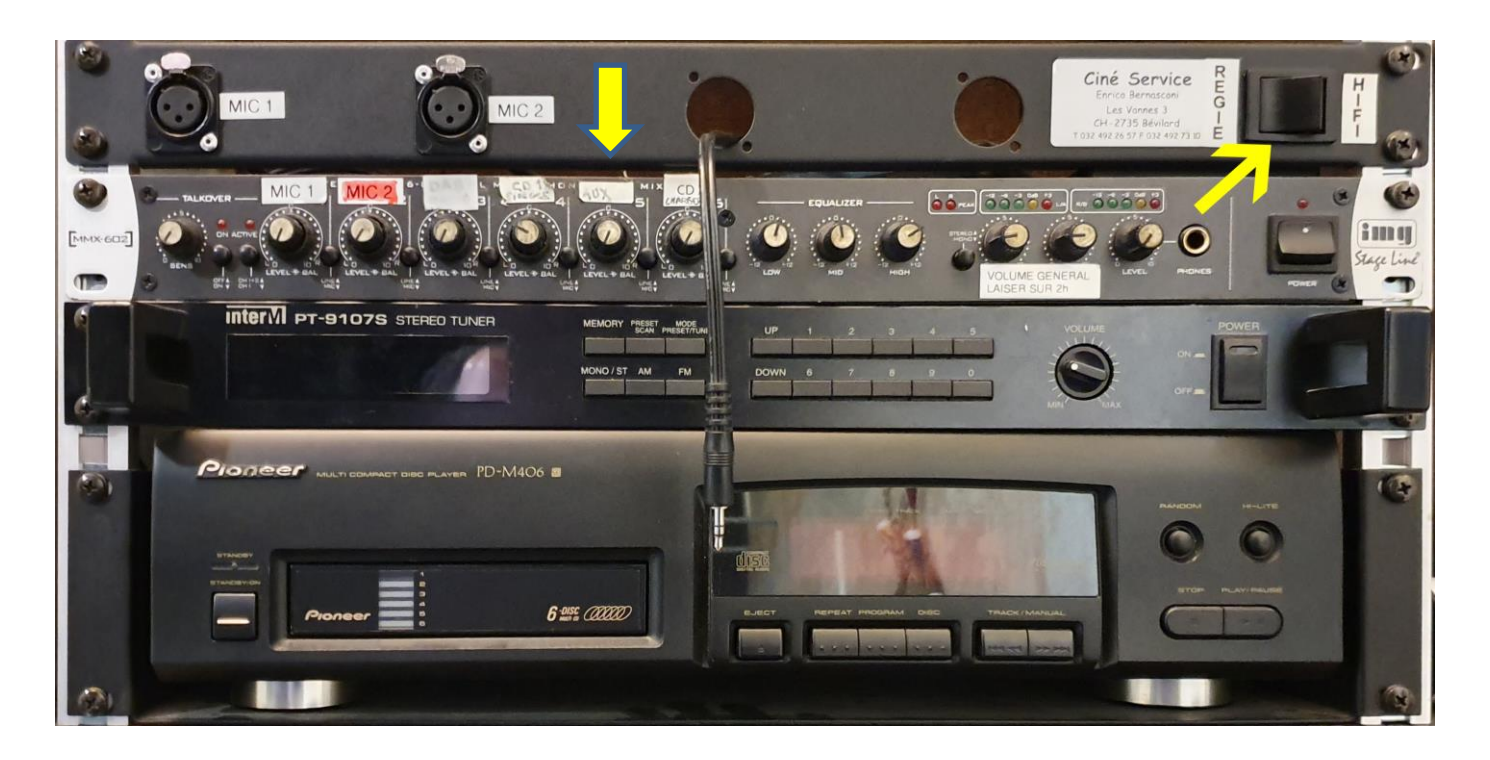

## **L'utilisation de la technique avancée est décrite dans un autre document.**